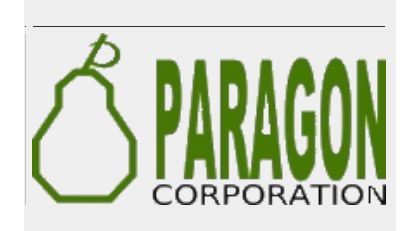

## PostGIS2.1on **Caffeine: Raster,** Topology,and pgRouting **Regina Obe and Leo Hsu**

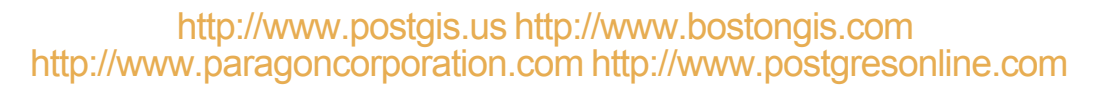

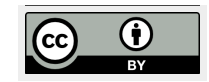

Except where otherwise [noted](#page-109-0), content on these slides is licensed under a Creative Commons Attribution 4.0 . [International](http://creativecommons.org/licenses/by/4.0/) license

http://www.postgis.us/Presentations/PGOpen2014 Session2.html?print-pdf#/ 1/110

**PostGIS** 

# Agenda

### **Beyond geometry and geography**

Raster

Pixelated view of the world

Topology

Relational view of the world

pgRouting

Costs along a network

## **Load OSM data**

hstore needs to be installed before you can use --hstore-all or --hstore

Data from <https://mapzen.com/metro-extracts> (Chicago) chicago.osm.pbf

osm2pgsql -d presentation -H Y -U postgres -P 5438 -W \ -S default.style --hstore-all chicago.osm.pbf

## Raster

Rasters are matrixes that you can perform analysis on. They can also be rendered as pretty pictures. In PostGIS land, they live chopped into tiles in a table row in a column type called raster. They are often found dancing with geometries.

## Let's see some rasters

We'll start with the serious (what real raster people work with) and move to the playful (what even your toddler can grasp).

# **Digital Elevation Model (DEM)**

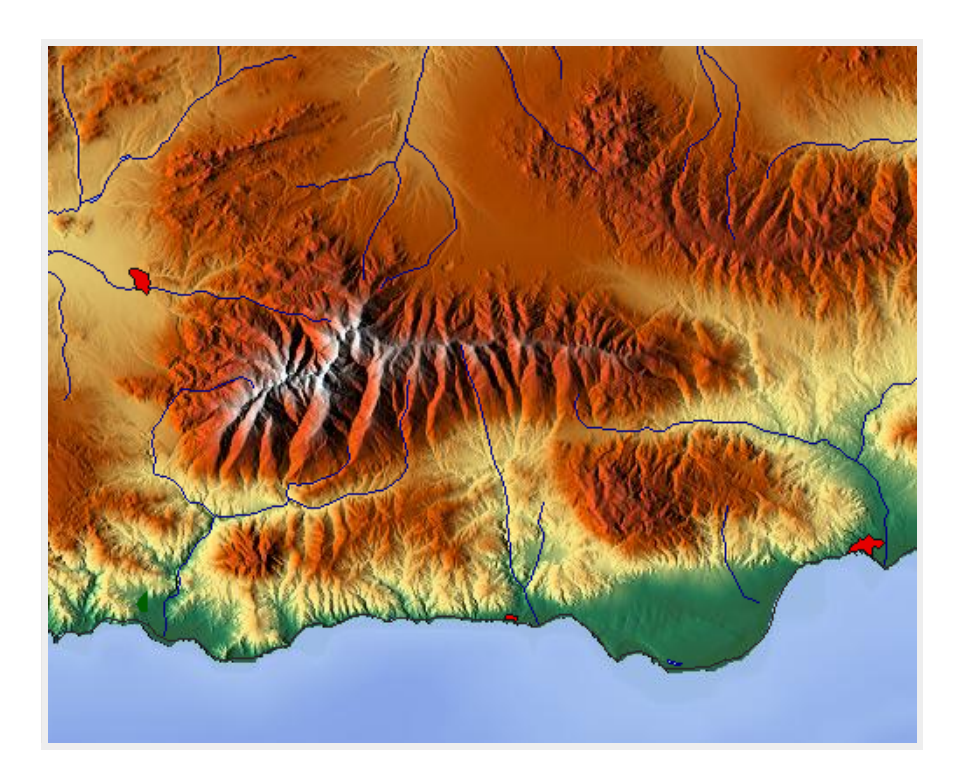

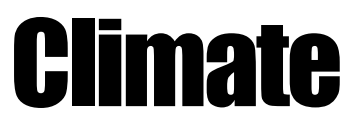

Temperature, water fall, climate change

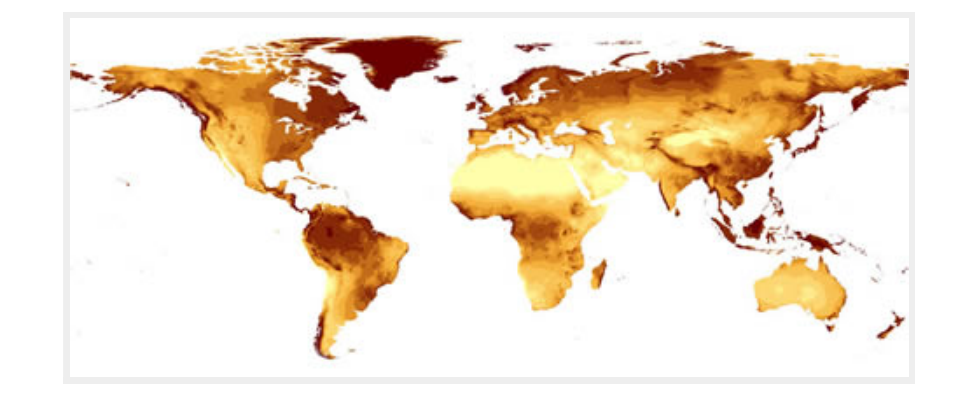

# **Rasterization of a Geometry**

Geometries can be rasterized

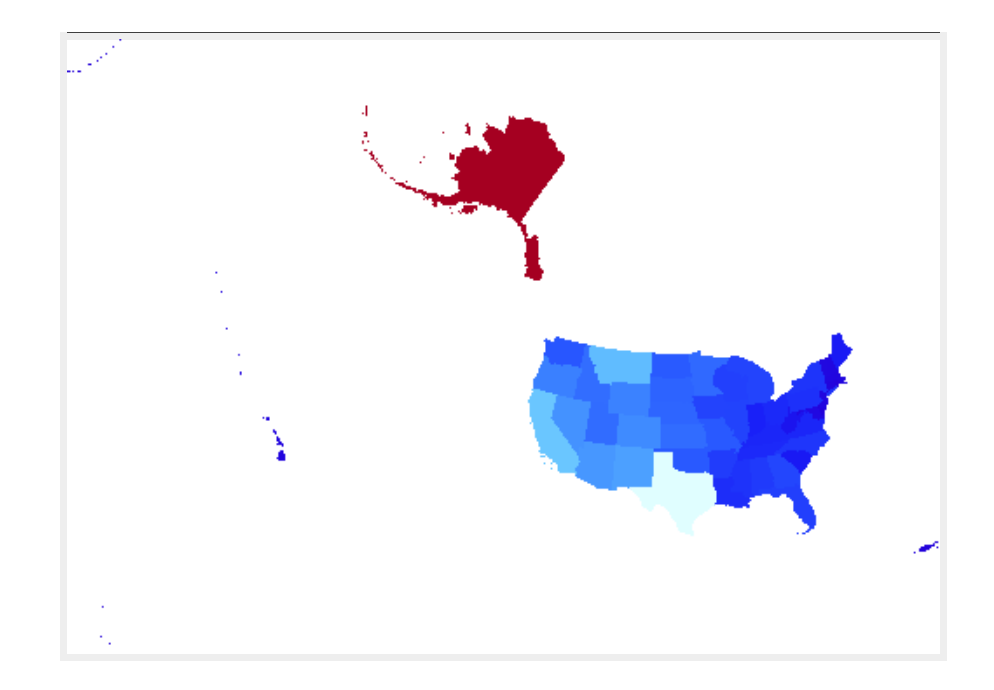

## **An aerial clip**

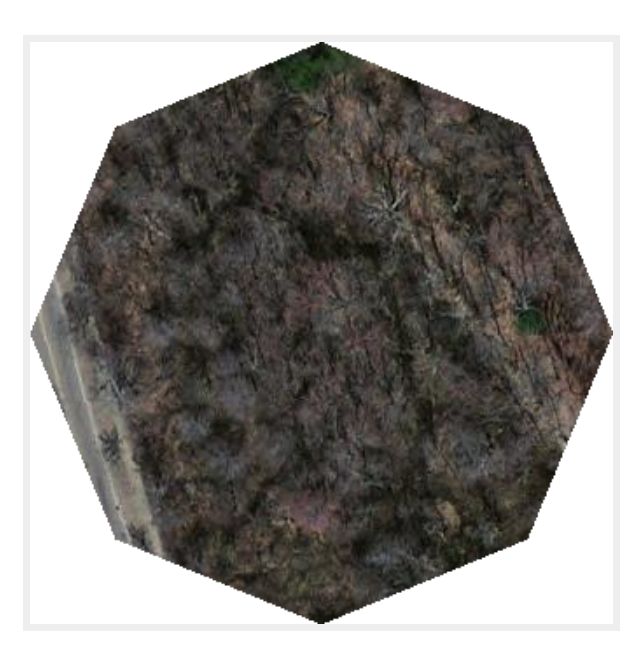

# **Mona Lisa**

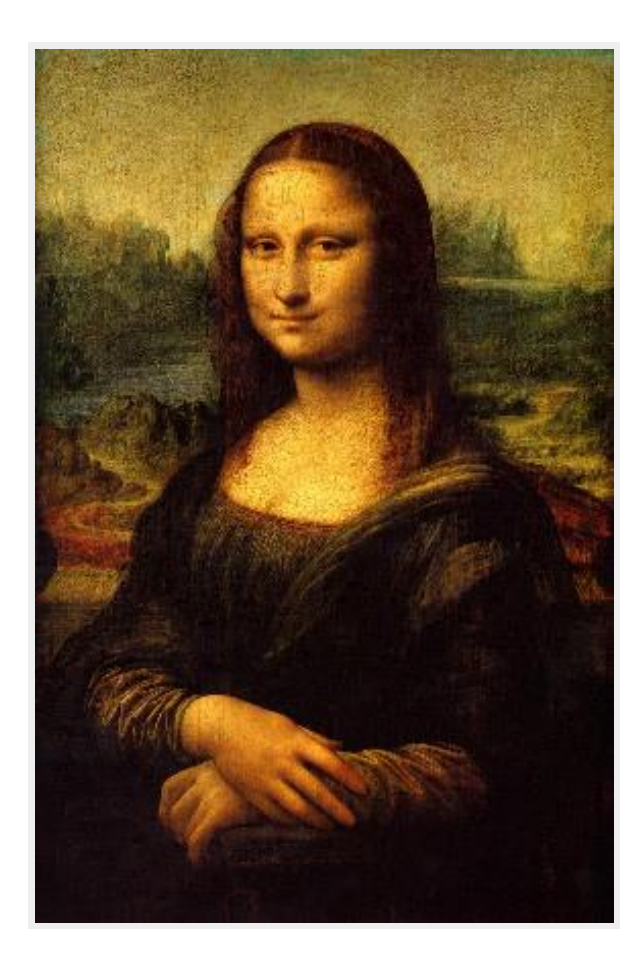

## Next we'll look at raster under a microscope

## PostGIS raster under a microscope

- Tiles
- Pixels
- Bands
- Pixel Values

## **Rasters**

Rasters are stored in table rows in a column of data type raster.

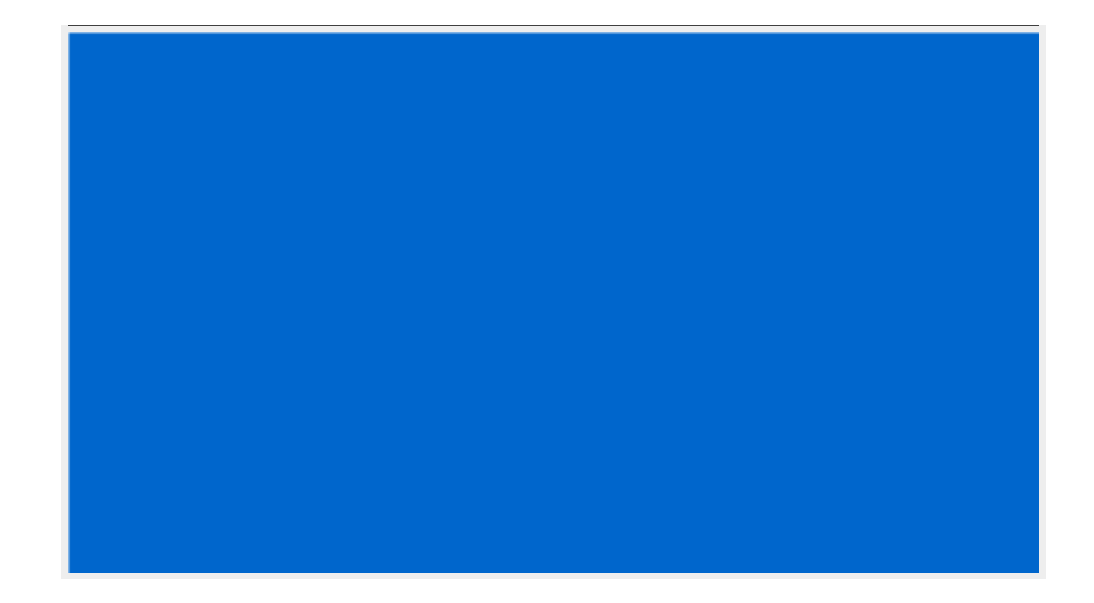

CREATE TABLE elevated(rid serial primary key, rast raster);

# **Tiles and Coverages**

Rasters (especially those covering a large expanse of land) can be big so we chop them into smaller bits called tiles for easier analysis.

Tiles covering continguous non-overlapping areas of space with same kind of information we call:

A COVERAGE

## Pixels as cells

Tiles are further broken down into pixels (or cells), organized into a matrix.

#### Columns X

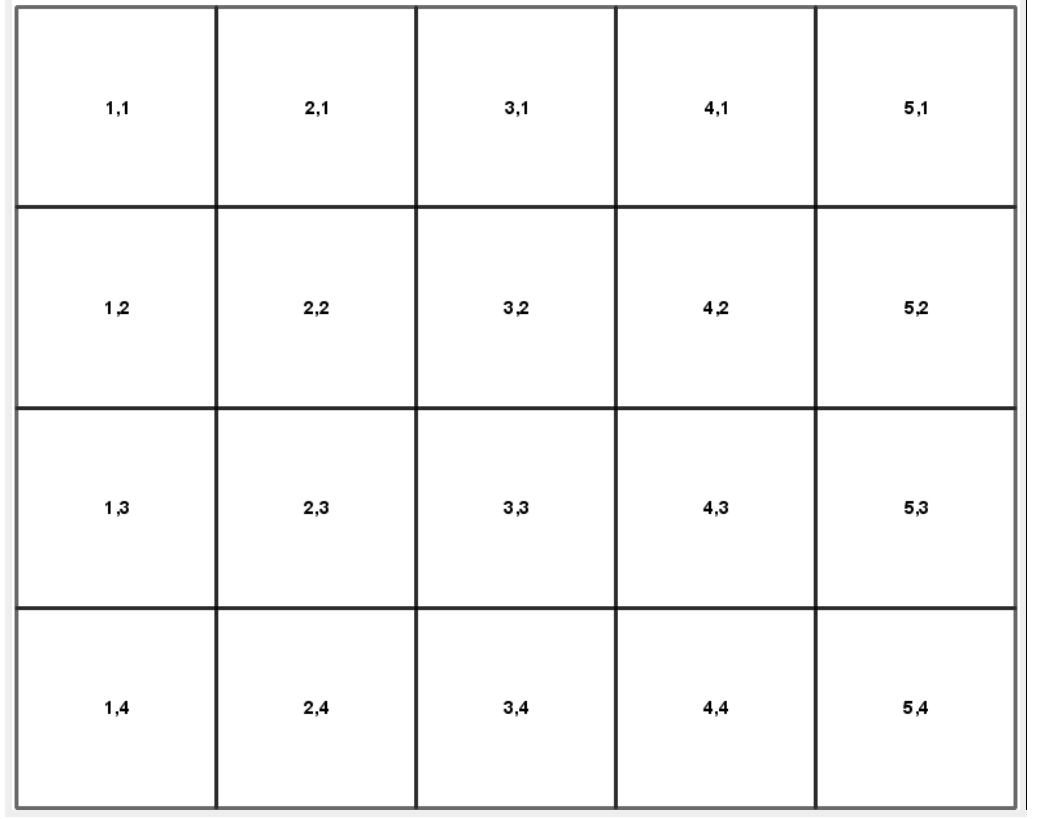

て<br>ア o w  $\boldsymbol{\omega}$  $\prec$ 

Numbering starts at the upper-left corner

# **Pixels: Geospatial Space**

#### **Example of pixel min spots in WGS lon lat**

#### Longitude

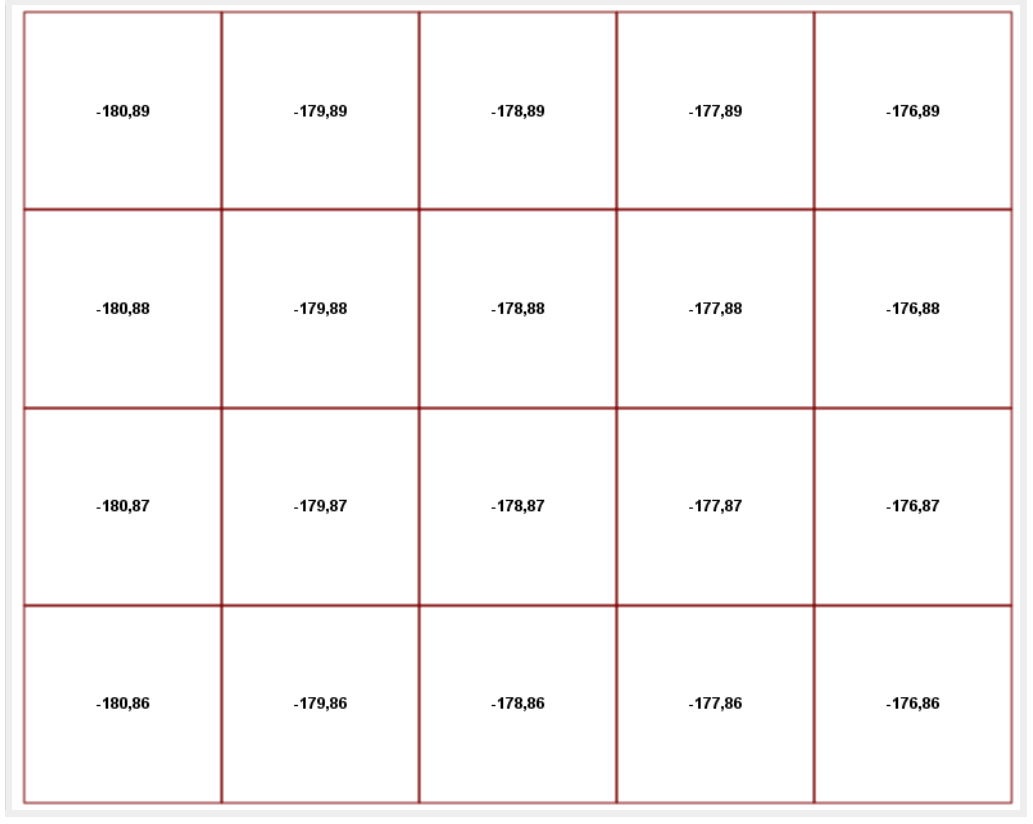

Note how Y coordinates are generally in reverse order of Pixel row numbering.

 $\blacksquare$  $\boldsymbol{\omega}$ ≘<br>T  $\Xi$  $\mathbf{\Omega}$  $\mathbf \Phi$ 

# Raster is broken into 1 or more bands

Think of each band as a separate matrix storing a particular theme of data and particular numeric range.

One band can store elevation

Another temperature

Another vegetation

Another number of pizza restaurants in each area

If you just care about pretty pictures you can have a 4-band raster representing RGBA channels (bands) in your picture

## **Pixel Band Types**

Bands are classified by the range of numeric data they can store and each band in a given raster can store a different range type of data.

- 1BB: 1-bit boolean
- Bit Unsigned Integers (BUI): 2BUI, 4BUI, 8BUI, 16BUI, 32BUI
- Bit Signed Integers (SI): 8BSI, 16BSI, 32BSI
- Bit Floats (BF) 32BF, 64BF

## **Pixel Values**

Each pixel has slots for number of bands 3-banded raster means 3 values per pixel

# Get data

- Pictures from <http://en.wikipedia.org/wiki/Chicago>
- Elevation data from [http://www.webgis.com/terr\\_pages/IL/dem75/cook.html](http://www.webgis.com/terr_pages/IL/dem75/cook.html)

# **Raster toolkit**

GDAL: [http://www.gdal.org](http://www.gdal.org/)

PostGIS raster is built on Gdal and wraps a lot of the functions of GDAL in an SQL wrapper

Commonly used command-line of GDAL

- gdalinfo: inspect a given raster
- gdal\_translate: convert raster from one format to another
- gdalwarp: transform raster from one spatial projection to another and also changes format

## **Loading Data** raster2pgsql

raster2pgsql is a command-line tool packaged with PostGIS 2+ that allows loading data from various raster formats into PostGIS raster format. It generates a sql load file or you can pipe directly to PostgreSQL with psql.

## raster2pgsqloptions

RELEASE: 2.2.0dev GDAL VERSION=111 (r12973)

USAGE: raster2pgsql [<options>] <raster>[ <raster>[ ...]] [[<schema>.]<table>] Multiple rasters can also be specified using wildcards (\*,?).

#### OPTIONS:

- -s <srid> Set the SRID field. Defaults to 0. If SRID not provided or is 0, raster's metadata will be checked to determine an appropriate SRID.
- -b <band> Index (1-based) of band to extract from raster. For more than one band index, separate with comma (,). Ranges can be defined by separating with dash (-). If unspecified, all bands of raster will be extracted.
- -t <tile size> Cut raster into tiles to be inserted one per table row. <tile size> is expressed as WIDTHxHEIGHT. <tile size> can also be "auto" to allow the loader to compute an appropriate tile size using the first raster and applied to all rasters.
- -P Pad right-most and bottom-most tiles to guarantee that all tiles have the same width and height.
- -R Register the raster as an out-of-db (filesystem) raster. Provided raster should have absolute path to the file
- (-d|a|c|p) These are mutually exclusive options:
	- -d Drops the table, then recreates it and populates it with current raster data.
	- -a Appends raster into current table, must be exactly the same table schema. -c Creates a new table and populates it, this is the

# **Warm-up Exercise**

What kind of rasters can we load?

raster2pgsql -G

#### Should give you something like

```
Supported GDAL raster formats:
 Virtual Raster
 GeoTIFF
  National Imagery Transmission Format
  Raster Product Format TOC format
  ECRG TOC format
  Erdas Imagine Images (.img)
:
 Ground-based SAR Applications Testbed File Format (.gff
  ELAS
 Arc/Info Binary Grid
  Arc/Info ASCII Grid
  GRASS ASCII Grid
  SDTS Raster
  DTED Elevation Raster
  Portable Network Graphics
  JPEG JFIF
  In Memory Raster
:
 Graphics Interchange Format (.gif)
 Envisat Image Format
 Maptech BSB Nautical Charts
 X11 PixMap Format
 MS Windows Device Independent Bitmap
  SPOT DIMAP
 AirSAR Polarimetric Image
  RadarSat 2 XML Product
 :
```
## **Inspect metadata**

#### Yes pictures have meta data, but don't care much about it as far as loading goes

gdalinfo Chicago\_sunrise\_1.jpg

Size is 7550, 2400 Coordinate System is `' Image Structure Metadata: COMPRESSION=JPEG INTERLEAVE=PIXEL SOURCE\_COLOR\_SPACE=YCbCr Corner Coordinates: Upper Left ( 0.0, 0.0) Lower Left ( 0.0, 2400.0) Upper Right ( 7550.0, 0.0) Lower Right ( 7550.0, 2400.0) Center ( 3775.0, 1200.0) Band 1 Block=7550x1 Type=Byte, ColorInterp=Red Overviews: 3775x1200, 1888x600, 944x300 Image Structure Metadata: COMPRESSION=JPEG Band 2 Block=7550x1 Type=Byte, ColorInterp=Green Overviews: 3775x1200, 1888x600, 944x300 Image Structure Metadata: COMPRESSION=JPEG Band 3 Block=7550x1 Type=Byte, ColorInterp=Blue Overviews: 3775x1200, 1888x600, 944x300 Image Structure Metadata: COMPRESSION=JPEG

## **Exercise: Load a folder of Pictures** Indb

#### Don't waste your time with indexes and constraints. Don't bother tiling either

raster2pgsql -e -F -Y pics/\*.jpg po.chicago\_pics | psql -U postgres -d presentation

## **Exercise: Load a folder of Pictures Keep out of database**

For database snobs who feel rasters and gasp! pictures have no place in a database. Use the -R switch

Warning: path you register must be accessible by postgres daemon and for PostGIS 2.1.3+ , 2.0.6+ need to set POSTGIS\_ENABLE\_OUTDB\_RASTERS environment variable. For 2.2+ have option of GUCs.

raster2pgsql -R -e -F -Y /fullpath/pics/\*.jpg po.chicago\_pics \ | psql -U postgres -d presentation

# **GdalInfo: Inspect metadata before load**

gdalinfo chicago-w.DEM

```
Size is 1201, 1201
Coordinate System is:
GEOGCS["NAD27",
DATUM["North_American_Datum_1927",
        SPHEROID["Clarke 1866",6378206.4,294.978698213898
        AUTHORITY["EPSG","7008"]],
        AUTHORITY["EPSG","6267"]],
PRIMEM["Greenwich",0,
        AUTHORITY["EPSG","8901"]],
UNIT["degree",0.0174532925199433,
        AUTHORITY["EPSG","9108"]],
AUTHORITY["EPSG","4267"]]
Origin = (-88.000416666666666,42.000416666666666)
Pixel Size = (0.000833333333333,-0.000833333333333)
Metadata:
AREA_OR_POINT=Point
Corner Coordinates:
Upper Left ( -88.0004167, 42.0004167)
Lower Left ( -88.0004167, 40.9995833)
Upper Right ( -86.9995833, 42.0004167)
Lower Right ( -86.9995833, 40.9995833)
Center ( -87.5000000, 41.5000000)
Band 1 Block=1201x1201 Type=Int16, ColorInterp=Undefined
NoData Value=-32767
Unit Type: m
```
# **Exercise: Load Elevation data**

Indexes are important, spatial ref is important, constraints are important too And you want to tile cause it's gonna be a coverage where fast analysis of small areas is important.

raster2pgsql -I -C -e -F -Y -t auto -s  $4267$  dems/\*.DEM po.chicago dem \ | psql -U postgres -d presentation

## **Viewing and outputting rasters**

Lots of options, but first a warning.

PostGIS 2.1.3+ and 2.0.6+ , security locked down, so you'll need to set: POSTGIS\_GDAL\_ENABLED\_DRIVERS to use built-in ST\_AsPNG etc functions.

PostGIS 2.2+ allow to set using GUCS

### **Output with psql**

### Wrap your query in ST\_AsPNG or ST\_AsGDALRaster etc.

```
SELECT oid, lowrite(lo open(oid, 131072), png) As num bytes
 FROM
 ( VALUES (lo_create(0),
   ST_AsPNG( (SELECT rast FROM po.chicago_pics
    WHERE filename = 'Chicago_sunrise_1.jpg')
      )
  ) ) As v(\text{oid}, \text{png});
  oid | num_bytes
---------+-----------
9166618 | 16134052
\lo_export 9166618 'C:/temp.png'
```
### **Output with PHP or ASP.NET**

We have a minimalist viewer proof of concept [https://github.com/robe2/postgis\\_webviewer](https://github.com/robe2/postgis_webviewer) to view most of these

We use it a lot to quickly view adhoc queries that return one raster image and to generate pics in PostGIS docs.

### **Output with Node.JS**

We have a minimalist all encompassing Node.JS web server [https://github.com/robe2/node\\_postgis\\_express](https://github.com/robe2/node_postgis_express)

This we'll use cause its pretty easy to setup and can do all.

### **Use GDAL tools**

gdal\_translate and gdalwarp are most popular.

### gdal translate example

gdal\_translate -of PNG -outsize 10% 10% \ "PG:host=localhost port=5432 dbname='presentation' user='postgres' password='whatever' schema=po table=chicago\_pics mode=2 where='filename=\'Chicago\_sunrise\_1.jpg\'" test.png

### gdalwarp example

```
gdalwarp -s_srs "EPSG:4326" \
-t_srs "EPSG:2163" \
PG:"host='localhost' port='5432' dbname='presentation'
user='postgres' password='whatever'
schema='po' table='chicago_dem'
where='ST_Intersects(rast, ST_Transform(
   ST_MakeEnvelop(-87.527,41.8719, -87.950, 41.9000,4326),
       4267) )'
mode=2" dem_sub.tif
```
#### Use PL languages such as PL/Python

Any language that can run queries, output binaries and dump to file system will do.

#### **Just enough PL/Python to be dangerous**

#### The file system output function

CREATE OR REPLACE FUNCTION write\_file (param\_bytes bytea, param\_filepath text) RETURNS text AS \$\$  $f = open(param filepath, 'wb+)$ f.write(param\_bytes) return param\_filepath \$\$ LANGUAGE plpython3u;

#### Let's output 120px wide thumbnails into a server folder

```
SELECT write_file(ST_AsPNG(ST_Resize(rast,
 (\text{least}(ST\_W\bar{1}dth(\text{ras}\bar{t}), 120))::\bar{1}nt,
 (least(ST_Width(rast), 120.0) /
  ST_Width(rast)*ST_Height(rast))::<mark>int )</mark>
),
   'C:/pics/thumb_' || filename
  )
           FROM po.chicago pics ;
```
## **Exercises: PostGIS Raster Spatial SQL**

Raster being served with a mix of geometry

#### **Exercise: Extracting Select Band and** convert to image type

AKA: How to make your new pictures look really old

SELECT ST\_AsPNG(ST\_Band(rast,1)) As rast FROM po.chicago\_pics WHERE filename='Full\_chicago\_skyline.jpg';

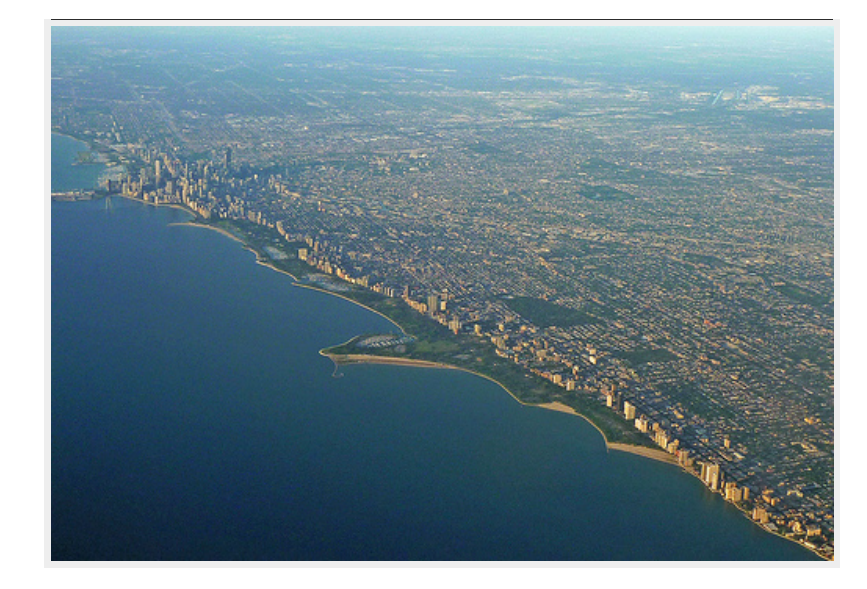

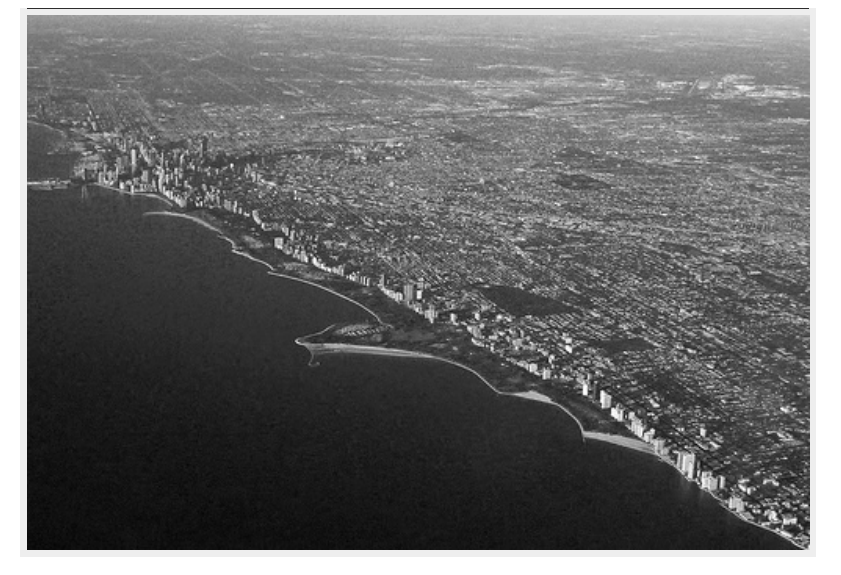

Before **After** 

#### Reclassification

SELECT ST\_AsPNG( ST\_Reclass(ST\_Band(rast,1),1,'0-70:255, 71-189:100, 190-255:200', '8BUI',255)  $\lambda$ FROM po.chicago\_pics WHERE filename =  $'$ Full chicago skyline.jpg';

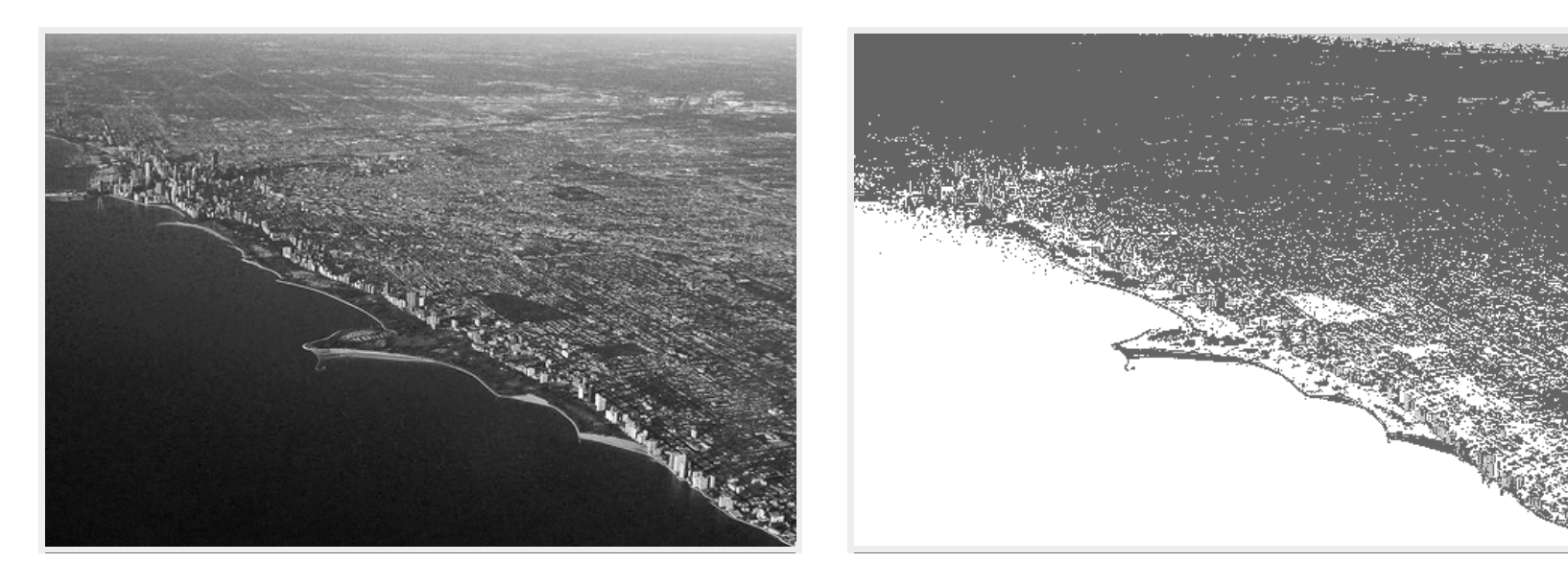

Before **After** 

## **Exercise: Resorting bands**

There are good uses for this, but this is questionably not one of them.

SELECT ST\_AsPNG(ST\_Band(rast,'{3,2,1}'::integer[])) As png FROM po.chicago\_pics WHERE filename='Full\_chicago\_skyline.jpg';

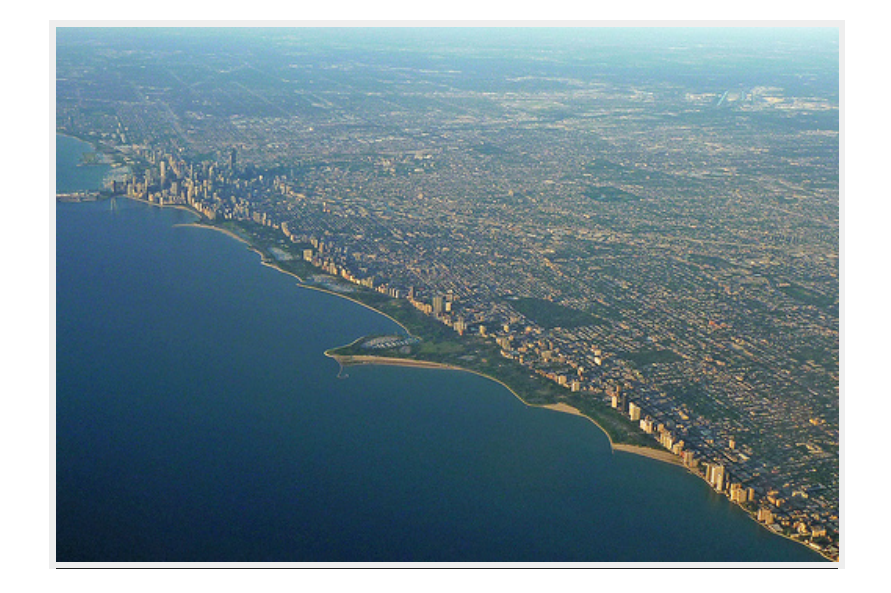

Before **After** 

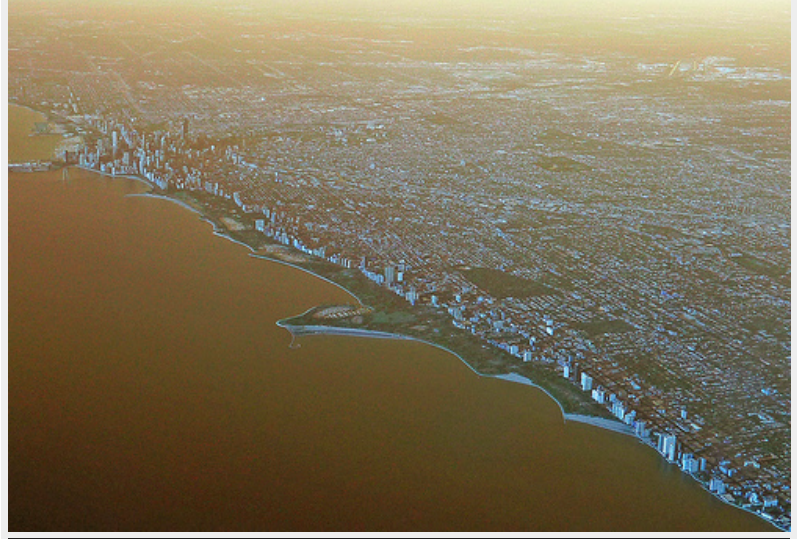

### Roughness

You would do this with terrain data, but you could do it with pictures and create a charcoal drawing. Gives you relative measure of difference between max and min. Bears a striking resemblance to what you get when applying the ST\_Range4MA mapalgebra callback function.

```
SELECT ST_AsPNG( ST_Roughness(rast,1, NULL::raster, '8BUI'::text) )
FROM chicago pics
WHERE filename ILIKE 'Mona%';
```
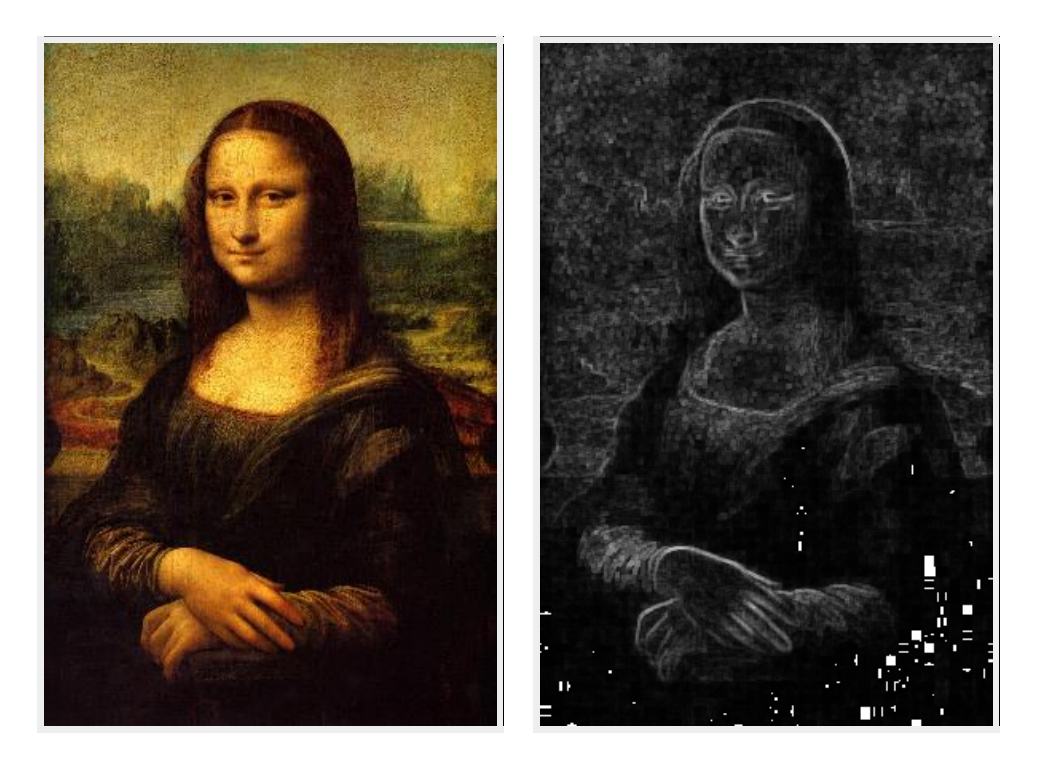

Before **After** 

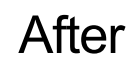

### **Hillshade**

Designed for elevation data (gives hypothetical illumination), but go ahead and apply to your pictures and create a stone impression.

SELECT ST\_AsPNG( ST\_HillShade(rast,1, NULL::raster, '8BUI'::text, 90) ) FROM chicago\_pics WHERE filename ILIKE 'Mona%';

SELECT ST AsPNG( ST HillShade(rast,1, NULL::raster, '8BUI'::text, 315,30,150) ) FROM chicago pics WHERE filename ILIKE 'Mona%';

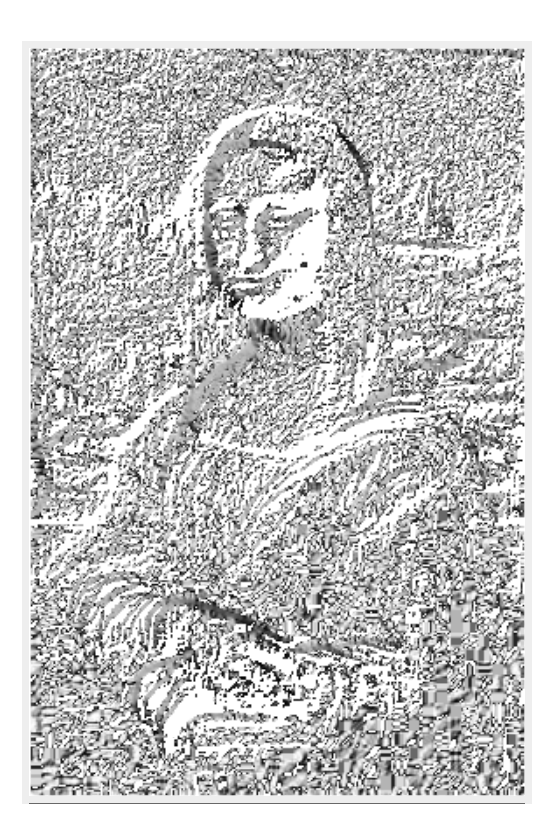

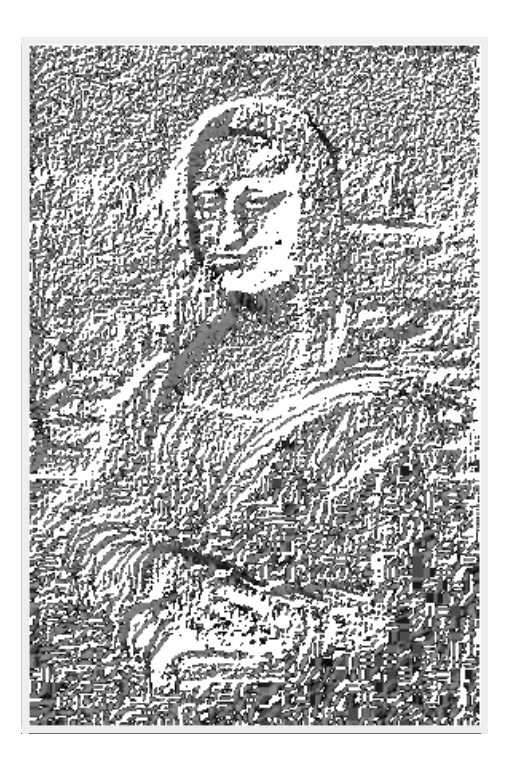

#### Aspect

Againt designed for elevation data, Returns the aspect (in degrees by default) of an elevation raster band.

```
SELECT ST_AsPNG( ST_Aspect(rast,1, NULL::raster, '8BUI'::text) )
FROM chicago_pics
WHERE filename ILIKE 'Mona%';
```
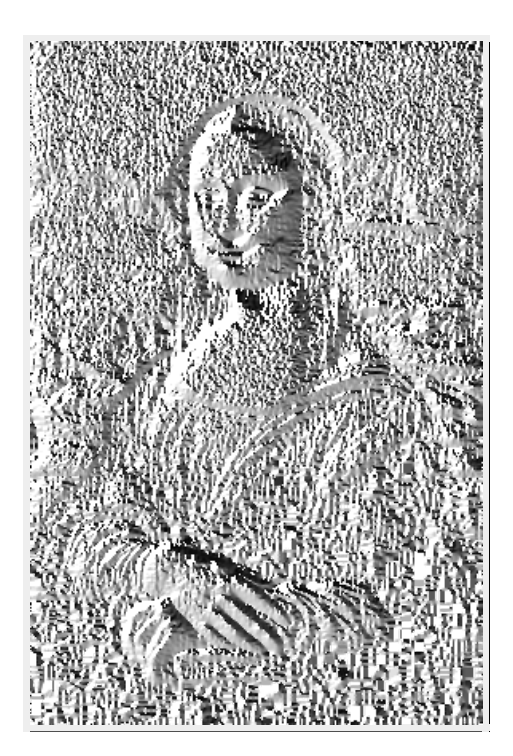

## **Map Algebra with ST\_MapAlgebra**

Operations done on a set of pixels (a neighborhood) where the value returned by the operation becomes the new value for the center pixel. The simplest operation works on a single cell (a 0-neighborhood).

In PostGIS the operation is expressed either as a PostgreSQL algebraic expression, or a Postgres callback function that takes an n-dimensional matrix of pixel values.

PostGIS has several built-in mapalgebra call-backs, but you can build your own. PostGIS packaged ones all have 4MA in them: *4MA* means for Map Algebra

(ST\_Min4MA, ST\_Max4MA, ST\_Mean4MA, ST\_Range4MA (very similar to ST\_Roughness), ST\_InvDistWeight4MA, ST\_Sum4MA)).

Default neighborhood is 0 distance from pixel in x direction, and 0 distance in y direction.

### MapAlgebra:Single-band

SELECT ST\_AsPNG( ST\_MapAlgebra( ARRAY $\textsf{\small TROW}(\textsf{rast},\textsf{\small{-1}})$ ]::r̄astbàndarg[], 'ST\_Min4MA(double precision[], int[], text[])'::regprocedure, '8BUI'::text, 'INTERSECTION'::text,  $NULL::raster, 1,1)$  ) FROM chicago\_pics WHERE filename ILIKE 'Mona%';

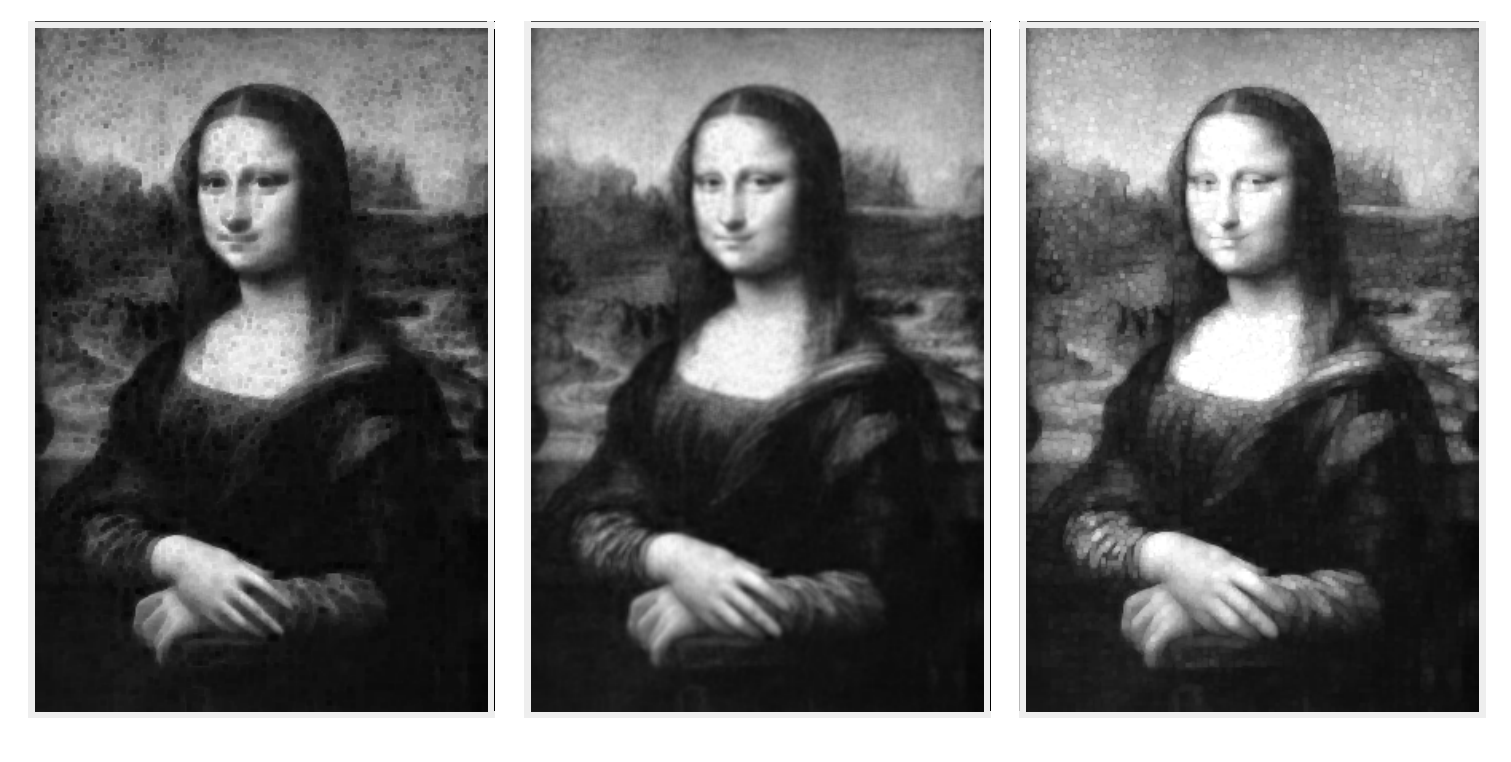

Min Mean Mean Max

#### ST AddBand, MapAlgebra - apply to all bands

```
SELECT ST_AsPNG(ST_AddBand(NULL::raster,
  array_agg(ST_MapAlgebra(
    ARRĀY[ROW(rast, i)]::rastbandarg[],
    'ST_Min4MA(double precision[], int[], text[])'::regprocedure,
    '8BUI'::text, 'INTERSECTION'::text,
   NULL::raster, 1,1
        ) ) ) )
FROM chicago_pics CROSS JOIN generate_series(1,3) As i
WHERE filename ILIKE 'Mona%';
```
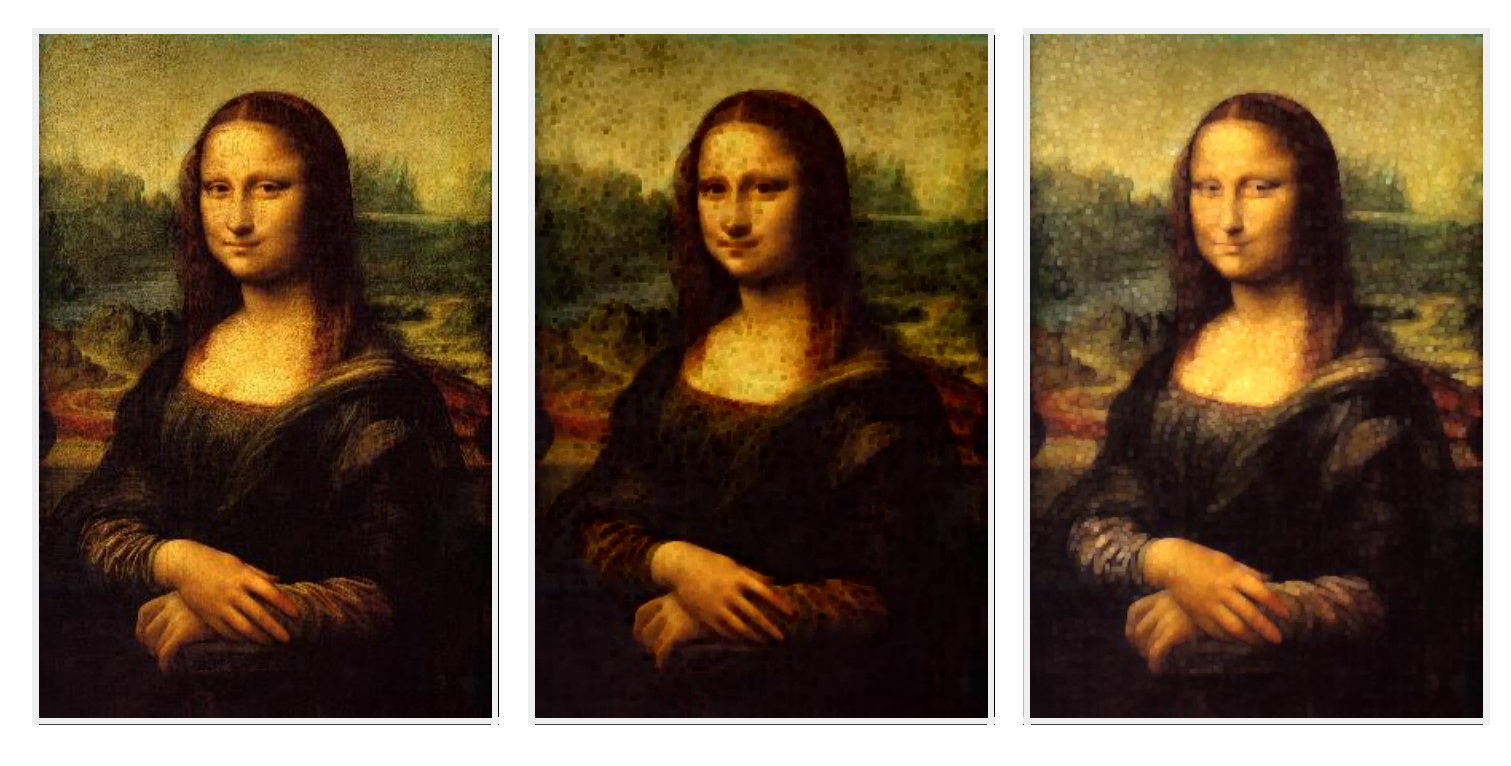

Before Min Max

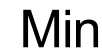

### **Exercise: Clipping**

SELECT ST\_Clip(rast, ST\_Buffer(ST\_Centroid(rast::geometry),100)) FROM chicago\_pics WHERE filename='Full\_chicago\_skyline.jpg';

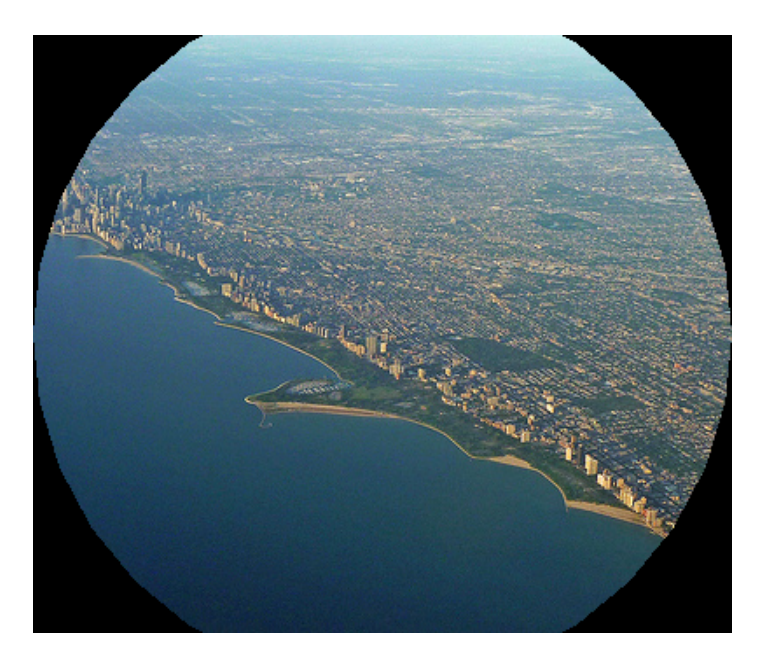

## **Setting band nodata values**

SELECT ST SetBandNoDataValue( ST\_SetBandNoDataValue( ST\_SetBandNoDataValue( ST\_Clip(rast, ST\_Buffer(ST\_Centroid(rast::geometry),200) ),  $1,0)$ ,2,0),3,0) FROM chicago pics WHERE filename='Full\_chicago\_skyline.jpg';

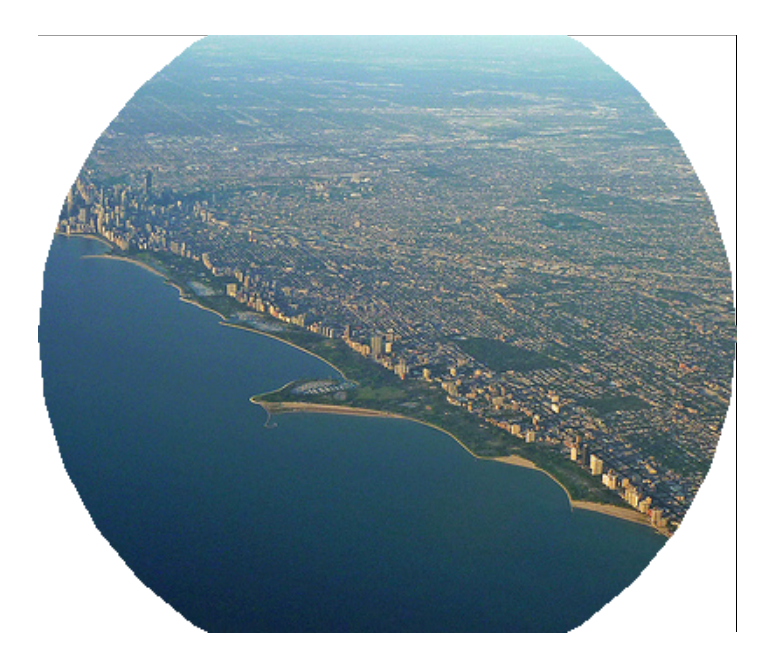

## **Resize, Shift, Union with SQL**

SELECT ST\_Union( ST\_SetUpperLeft( ST\_Resize(rast,i\*0.3,i\*0.3),i\*150,i ) ) FROM chicago\_pics CROSS JOIN generate\_series(1,3) As i WHERE filename='Full\_chicago\_skyline.jpg';

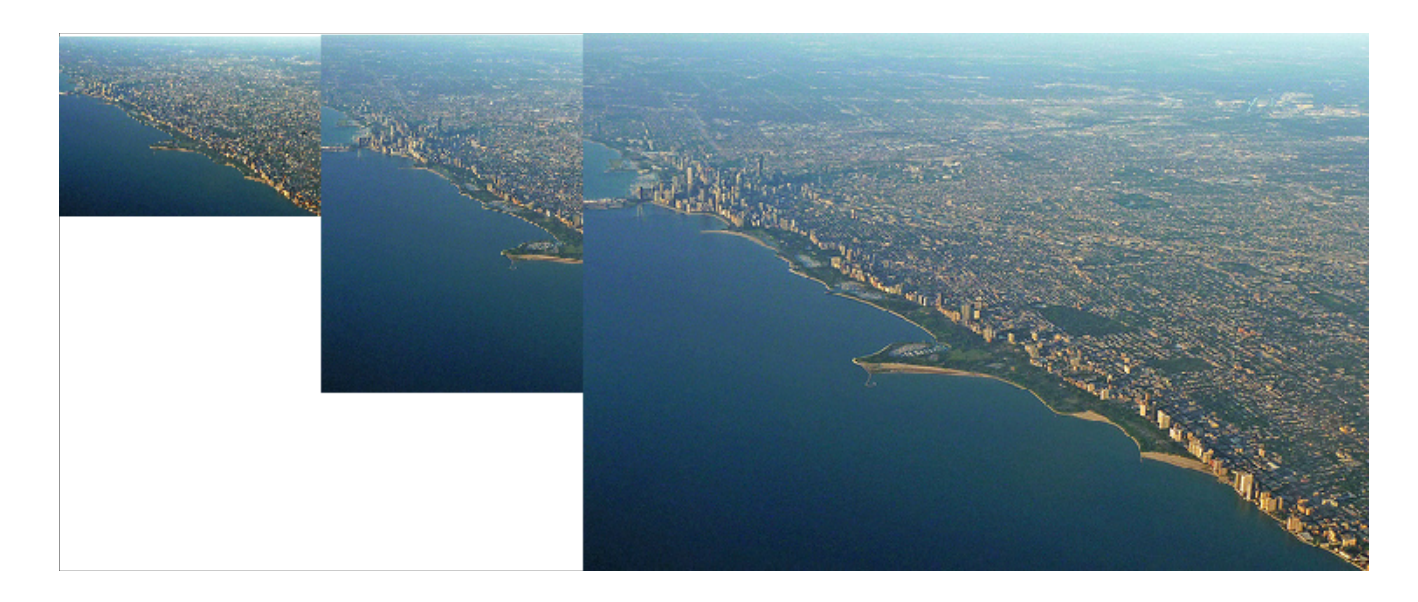

# Nowforsomething totally serious **People! Power of SQL is not for doodling**

SQL should be used for REAL analysis and not to entertain your kids.

## **Exercise: Elevation at a point**

```
SELECT ST Value(rast,1,loc)
 FROM po. Chicago_dem As d
  INNER JOIN
 ST Transform(
   ST_SetSRID(ST_Point(-87.627,41.8819),4326),
       4267) As loc
   ON ST Intersects(d.rast, loc);
```
#### 181

Let's compare with Wikipedia's answer <http://en.wikipedia.org/wiki/Chicago>

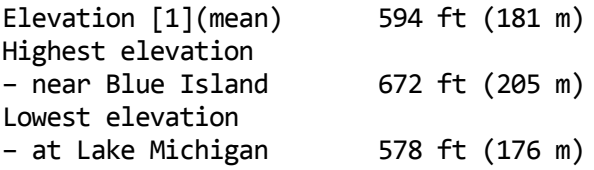

## **Exercise: Histogram of an area**

Clip first to isolate region of interest

```
SELECT (h.hist).*
FROM ST Transform(
   ST_Buffer(
      ST_Point(-87.627,41.8819)::geography,
      5000):: geometry, 4267
       ) As loc.
  LATERAL
   (SELECT ST_Histogram(ST_Union(ST_Clip(rast,loc)),1,5) As hist
 FROM po.chicago dem As d
   WHERE ST_Intersects(d.rast, loc) ) As h;
```
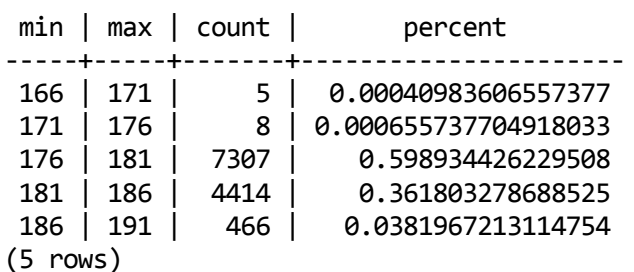

http://www.postgis.us/Presentations/PGOpen2014 Session2.html?print-pdf#/ 55/110

## **Exercise: Quantiles of an area**

Same exercise as histogram, but with Quants

```
SELECT (h.quant).*
 FROM ST Transform(
    ST_Buffer(
       \sqrt{\text{ST}} Point(-87.627,41.8819)::geography,
       5000)::geometry,4267
         ) As loc.
  LATERAL
     (SELECT
         ST_Quantile(ST_Union(ST_Clip(rast,loc)),1,
             '{0.1,0.5,0.75}'::float[]) As quant
         FROM po.chicago_dem As d
    WHERE ST Intersects(d.rast, loc) ) As h;
quantile | value
----------+-------
     0.1 | 176
    0.5 | 178
    0.75 | 181
(3 rows)
```
## Transformation

Just like geometries we can transform raster data from one projection to another. Let's transform to web mercator to match our OSM chicago data

```
CREATE TABLE po.chicago_dem_wmerc AS
  SELECT rid, ST_Transform(rast, 900913) As rast
   FROM po.chicago dem;
 SELECT AddRasterConstraints('po'::name,
  'chicago_dem_wmerc'::name, '<sup>r</sup>ast'::name);
```
## Let's check meta data

After plain vanilla transformation

```
SELECT r table name, srid, scale x::numberic(10,5),
  scale_\overline{y}::numeric(10,5), blocksize_x As bx, blocksize y As by,
   same_alignment As sa
  FROM raster columns
  WHERE r table name LIKE 'chicago dem%';
 r_table_name | srid | scale_x | scale_y | bx | by | sa
------------------+--------+---------+----------+-----+-----+----
chicago_dem_wmerc | 900913 | | | 85 | 113 | f
chicago_dem | 4267 | 0.00083 | -0.00083 | 100 | 100 | t
```
oh oh, new tiles have inconsistent alignment and scale

## raster ST Transform has many forms

#### In order to union and so forth, we need our tiles aligned

WITH ref As ( SELECT ST Transform(rast,900913) As rast FROM po.chicago\_dem LIMIT 1) SELECT d.rid, ST\_Transform(d.rast, ref.rast, 'Lanczos') As rast INTO po.chicago\_dem\_wmerc from ref  $CROSS$  JOIN po.chicago\_dem As d;

We arbitrarily picked first transformed raster to align with

#### New raster meta data using aligned transform

After we repeat AddRasterConstraints and rerun our raster\_columns query

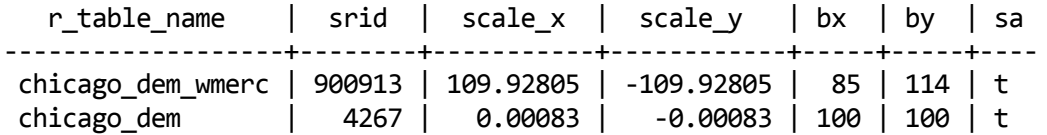

#### **Index your rasters**

CREATE INDEX idx\_chicago\_dem\_wmerc\_rast\_gist ON po.chicago\_dem\_wmerc USING gist (st\_convexhull(rast));

## Colorize your dems with ST ColorMap

DEMS are often not convertable to standard viewing formats like PNG, JPG, or GIF because their band types are often 16BUI, BSI and so forth rather than 8BUI.

With the beauty that is ST\_ColorMap, you can change that.

INTERPOLATE, NEAREST, EXACT.

#### **Named color map**

There are: grayscale, pseudocolor, fire, bluered predefined in PostGIS. bluered goes from low of blue to pale white to red.

SELECT ST\_ColorMap(ST\_Union(rast,1),'bluered') As rast\_4b FROM po.chicago dem wmerc WHERE ST\_DWithin( ST\_Transform(ST\_SetSRID(ST\_Point(-87.627,41.8819),4326),900913), rast::geometry,5000);

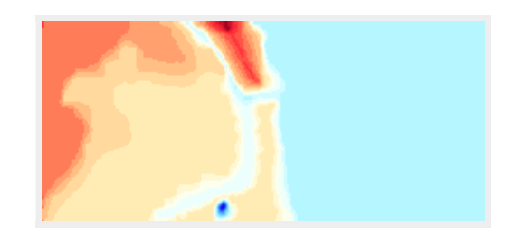

#### **Custom color map**

You can define mappings yourself

```
SELECT ST ColorMap(ST Union(rast,1),'100% 255 0 0
75% 200 0 0
50% 100 0 0
25% 50 0 0
10% 10 0 0
nv 0 0 0', 'INTERPOLATE') As rast_4b
FROM po.chicago_dem_wmerc
WHERE ST DWithin(
    ST_Transform(ST_SetSRID(ST_Point(-87.627,41.8819),4326),900913),
        rast::geomeFry,5000;
```
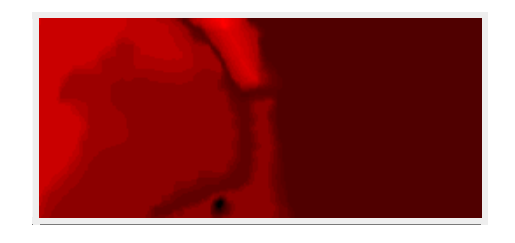

#### **Custom color map**

Fixed set of colors snap to nearest percentile

```
SELECT ST ColorMap(ST Union(rast,1),'100% 255 0 0
75% 200 0 0
50% 100 0 0
25% 50 0 0
10% 10 0 0
nv 0 0 0', 'NEAREST') As rast_4b
FROM po.chicago_dem_wmerc
 WHERE ST_DWithin(
    ST_Transform(ST_SetSRID(ST_Point(-87.627,41.8819),4326),900913),
        rast::<i>geome</i>Fry,5000);
```
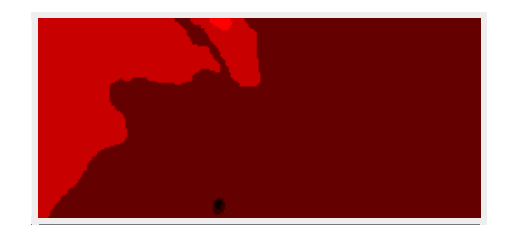

### **Make 3D linestrings**

```
WITH ref_D AS (SELECT name, way,
  ST_Transform(ST_SetSRID(ST_Point(-87.627,41.8819),4326),900913) As loc
  FROM po.planet osm roads
   ORDER BY ST Transform(
    ST_SetSRID(
        ST_Point(-87.627,41.8819),4326),900913) <-> way LIMIT 5 ),
    ref AS (SELECT name, way FROM ref_d
       ORDER BY ST Distance(way,loc) )
    SELECT ref.name,
        ST_AsText(
            ST_LineMerge(
                    ST_Collect(
                        ST Translate(ST_Force3D((r.gv).geom), 0,0, (r.gv).val)
                  )
                )
            ) As wktgeom
        FROM
           ref , LATERAL (SELECT ST_Intersection(rast,way) As gv
              FROM po.chicago dem wmerc As d
                WHERE ST_Intersects(d.rast, ref.way) ) As r
        GROUP BY ref.name;
```
#### **3D linestring output**

name | wktgeom

------------------------+------------------------------------------------------- North State Street | LINESTRING Z (-9754688.09 5143501.29 179,-9754687.4267 9796 5143457.79342028 179,-9754686.69 5143409.47 180,-9754684.13704138 5143347.8 6536781 180,-9754683.17 5143324.53 181) ...

East Madison Street | LINESTRING Z (-9754312.92 5143334.38 181,-9754328.32 5 143334.22 181,-9754407.28 5143333.33 181,-9754501.17 5143330.48 181,-9754587.69 5143329.8 181,-9754652.86 5143328.67 181,-9754666.75 5143327.67 181,-9754683.17 5143324.53 181)...

State Street Subway | MULTILINESTRING Z ((-9754692.86 5143480.52 179,-975469 2.09079665 5143457.79342028 179,-9754688.37017403 5143347.86536781 180,-9754680. 91 5143127.45 181),(-9754671.2 5143129.08 181,-9754677.91235681 5143347.86536781 180,-9754681.28496038 5143457.79342028 179,-9754681.95 5143479.47 179)) .. East Washington Street | LINESTRING Z (-9754688.09 5143501.29 179,-9754591.31 5 143501.57 179,-9754538.75 5143500.92 179,-9754504.9 5143501.11 179,-9754410.36 5 143501.83 179,-9754316.66 5143502.34 179,-9754301.88 5143502.49 179,-9754289.33 5143502.58 179,-9754283.02 5143502.6 179) ...

(4 rows)

#### **Exercise: Rasterizing a geometry**

#### BasicST\_AsRaster

SELECT ST\_AsPNG(ST\_AsRaster( ST\_Buffer( ST\_GeomFromText('LINESTRING(50 50,150 150,150 65, 30 20)'), 10,'join=bevel'), 200,200,ARRAY['8BUI', '8BUI', '8BUI'], ARRAY[118,154,118], ARRAY[0,0,0]));

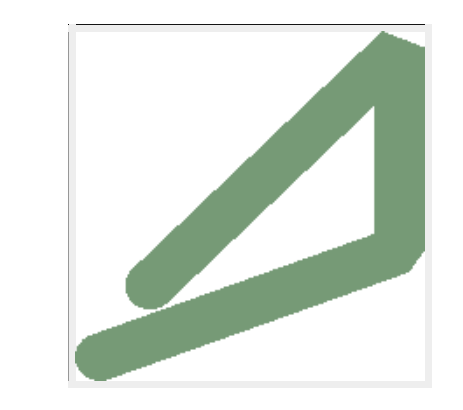

#### Exercise: Overlaying geometries on a grid + color mapping

#### ST\_AsRaster variant2

```
WITH cte AS (SELECT row_number() OVER() As rn, way As geom,
ST XMax(way) - ST XMin(way) As width, ST YMax(way) - ST YMin(way) As height,
ST Extent(way) OVER() As full ext
  FROM po.planet osm polygon
WHERE admin level='8' ),
ref AS (SELECT ST_AsRaster(ST_SetSRID(full_ext, ST_SRID(geom)),
  ((ST XMax(full ext) - ST XMin(full ext))(ST_YMax(full_ext) - ST_YMin(full_ext))*600)::integer,
    600,ARRAY['8BUI'],
   ARRAY[255], ARRAY[255]) AS rast FROM cte WHERE rn = 1 )
SELECT ST_AsPNG(ST_ColorMap(ST_Union(ST_AsRaster(geom, ref.rast,
   ARRAY['8BUI'],
  ARRAY[rn*2], ARRAY[255]) ), 'pseudocolor') )
FROM cte CROSS JOIN ref;
```
#### **Raster output of overlay**

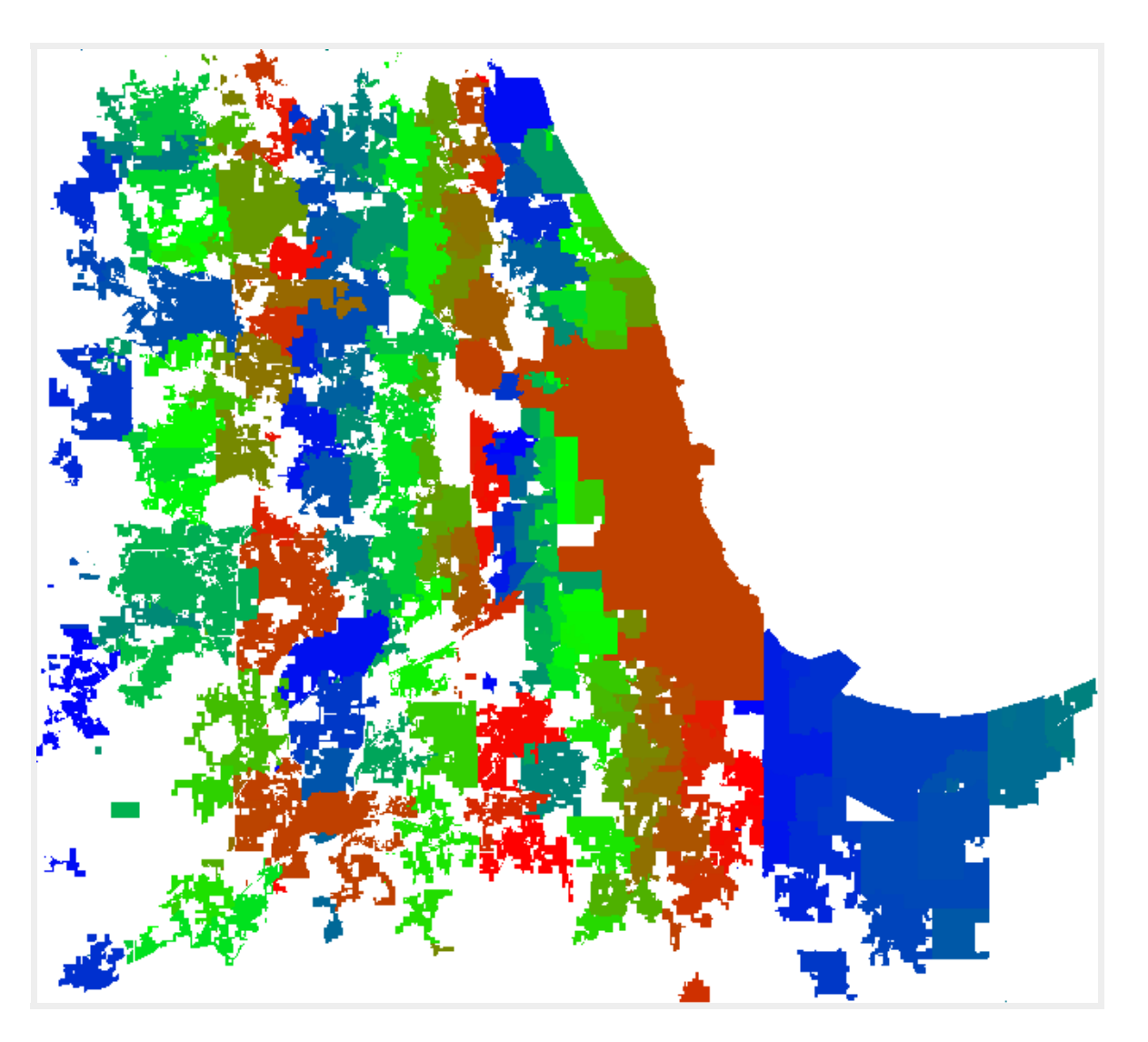

#### **Vectorizing portions of a raster**

Most popular is ST\_DumpAsPolygons which returns a set of geomval (composite consisting of a geometry named geom and a pixel value called

```
val).
```

```
SELECT (g).val, ST_Union((g).geom) As geom
FROM
(SELECT ST_DumpAsPolygons(ST_Clip(rast,loc) ) As g
FROM po.chicago dem As d
  INNER JOIN
  ST_Transform(
    ST_Buffer(
        ST_SetSRID( ST_Point(-87.627,41.8819),4326)::geography,
        500 ):: geometry,
        4267) As loc
    ON ST Intersects(d.rast, loc) ) AS f
GROUP BY (g).val;
```
## **Topology: Geometries in seat-belts**

Geometries are stand-alone selfish creatures.

They only look out for number one.

A plot of land overlaps another.

Does geometry care?

No. C'est la vie

People care. We've got boundaries. My land is not your land. Stay off my lawn.

Who can bring order to our world?

Topology can.
# What is a topology? **Specifically: Network topology**

### **Topology primitives: edges, nodes, and faces**

Topology views the world as a neatly ordered network of faces, edges, and nodes. Via relationships of these primitive elements, we form recognizable things like parcels, roads, and political boundaries.

### **What is an edge?**

An edge is a linestring that does not overlap other edges. It can only touch other edges at the end points.

### What is a node?

Nodes are start and end points of edges or are isolated points that are not part of any edge.

### What is a face?

A face is a polygon that gets generated when a set of edges form a closed ring.

In standard PostGIS topology, the polygon is never actually stored, but computed. Only the minimum bounding rectangle is stored.

### **Diagram of simple topology**

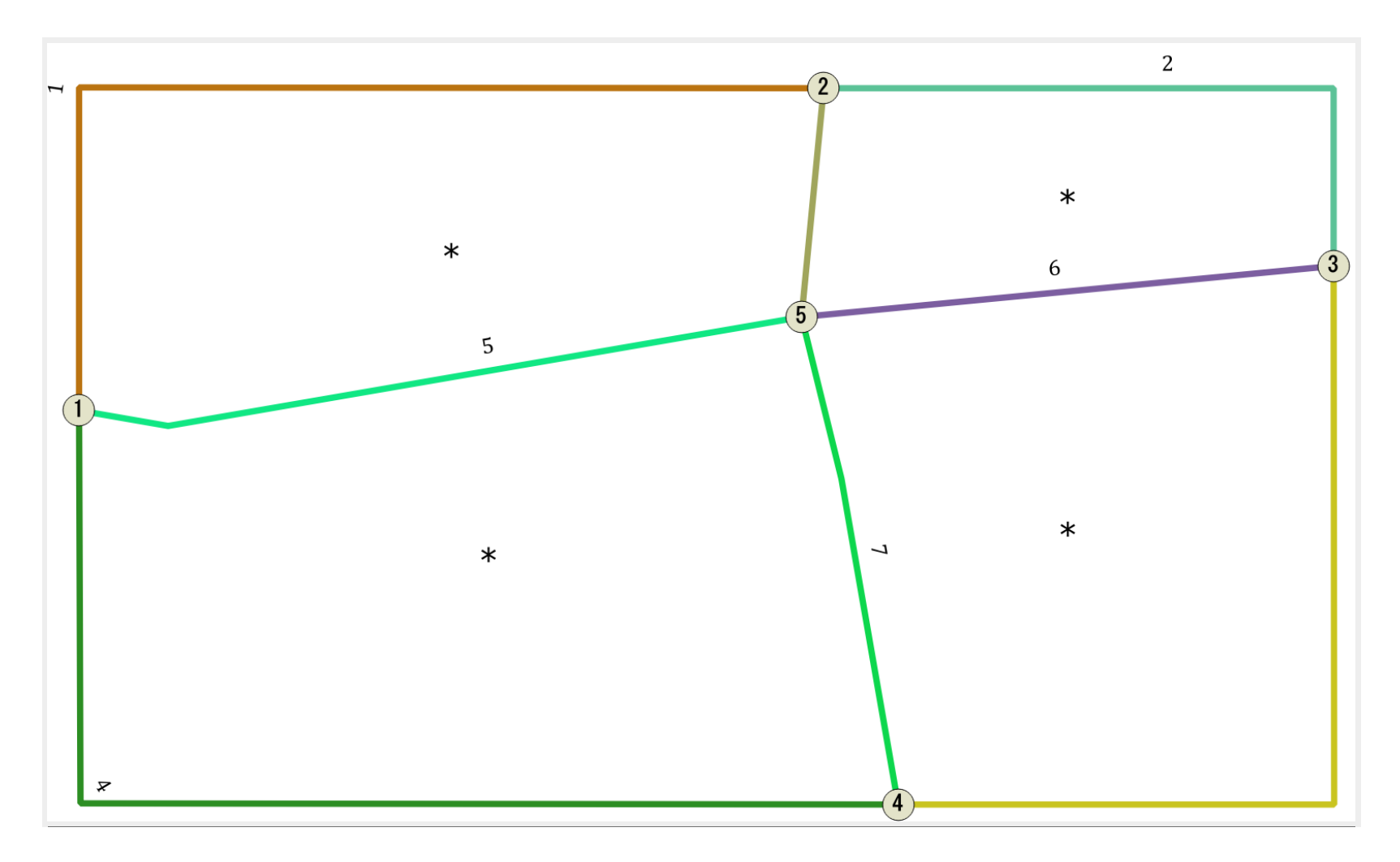

Edges are the numbered linestrings, nodes are the numbered round balls, and faces are the areas with \*. The four faces together can be used to construct a topogeometry we can call colorado.

# How does topology help us?

- Ensure correct boundaries
- When geometries are simplified shared edges still remain shared
- Editing

# What is a topogeometry?

A topogeometry is like a geometry, except it has respect for its foundations. It understands it is not sitting by itself in outerspace. It understands it is made up of other elements which may be shared by other geometries. It understands its very definition is the cumulative definition of others.

It's nice to be a regular old geometry sometimes, and topogeometry has got a cast to make it so. topo::geometry or geometry(topo).

### topogeometry is a set of relations

A topogeometry is composed of pointers to topology primitives or other topogeometries. It is defined via the relations

#### Let's build a topology of Chicago **With our OSM data**

If you haven't already

CREATE EXTENSION postgis\_topology;

## **Create the topology**

SELECT CreateTopology('topo\_chicago',900913);

You should now have a database schema called *topo\_chicago* with several tables.

### **Tables in a topology**

topo\_chicago has a set of tables you'll find in all topology generated schemas

- edge\_data and companion edge view: Holds all the line work that defines the topological network.
- node defines all the points that connect the edges (only connecting points are considered) as well as isolated points (isonode) that stand alone.
- face lists polygons formed by closed line work of edges. The polygon is not stored, only the minimum bounding box
- relation lists the set of relationships to edges, nodes, faces, and other layers that define a topogoemetry.

### Let's create a political boundaries table from scratch

CREATE TABLE po.chicago\_boundaries(id serial primary key, name text); SELECT AddTopoGeometryColumn('topo\_chicago', 'po', 'chicago\_boundaries', 'topo', 'PO $\overline{\textsf{LVGON}}$ ') As layer\_id;

1

## Let's populate our boundaries

INSERT INTO po.chicago\_boundaries(name, topo) WITH ref AS (SELECT way As ref FROM po.planet\_osm\_polygon  $WHERE$   $admin\_level = '8'$   $AND$   $name = 'Chicago')$ SELECT name, toTopoGeom(ST\_Union(way), 'topo\_chicago', 1) FROM (SELECT name, way FROM po.planet\_osm\_polygon WHERE admin\_level = '8') AS b INNER JOIN Fef ON (ST\_Intersects(b.way,ref.ref)) GROUP BY name;

### **Output topogeometry as geometry**

SELECT name, topo::geometry As geom FROM po.chicago\_boundaries;

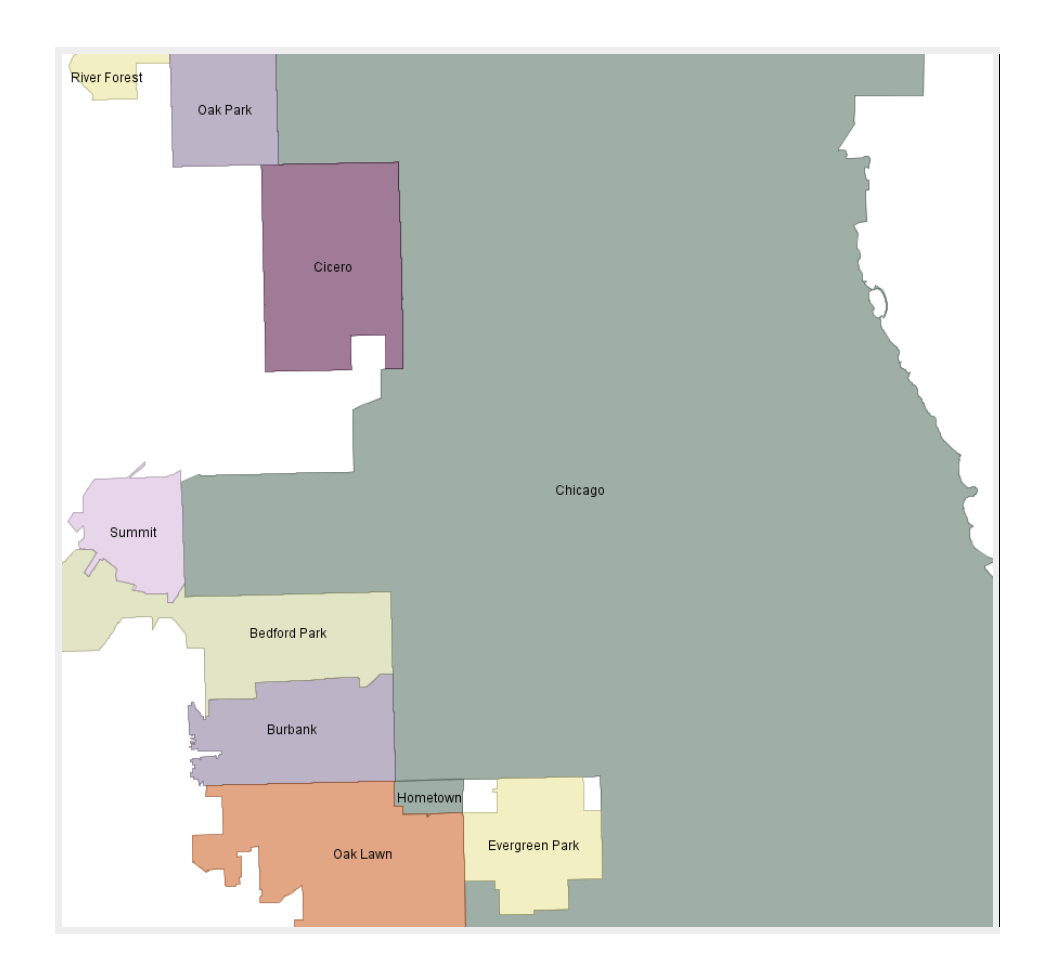

### **Simplify topo boundaries compared to** simplify geometry boundaries

Topos are aware of their shared existence. Edges remain shared. Geometries are self-centered. They don't care about their neighbors.

# **Chicago Geometry simplified**

They overlap and are not respectful of each other.

```
SELECT name, ST_Simplify(topo::geometry,1000) As geom
FROM po.chicago boundaries;
```
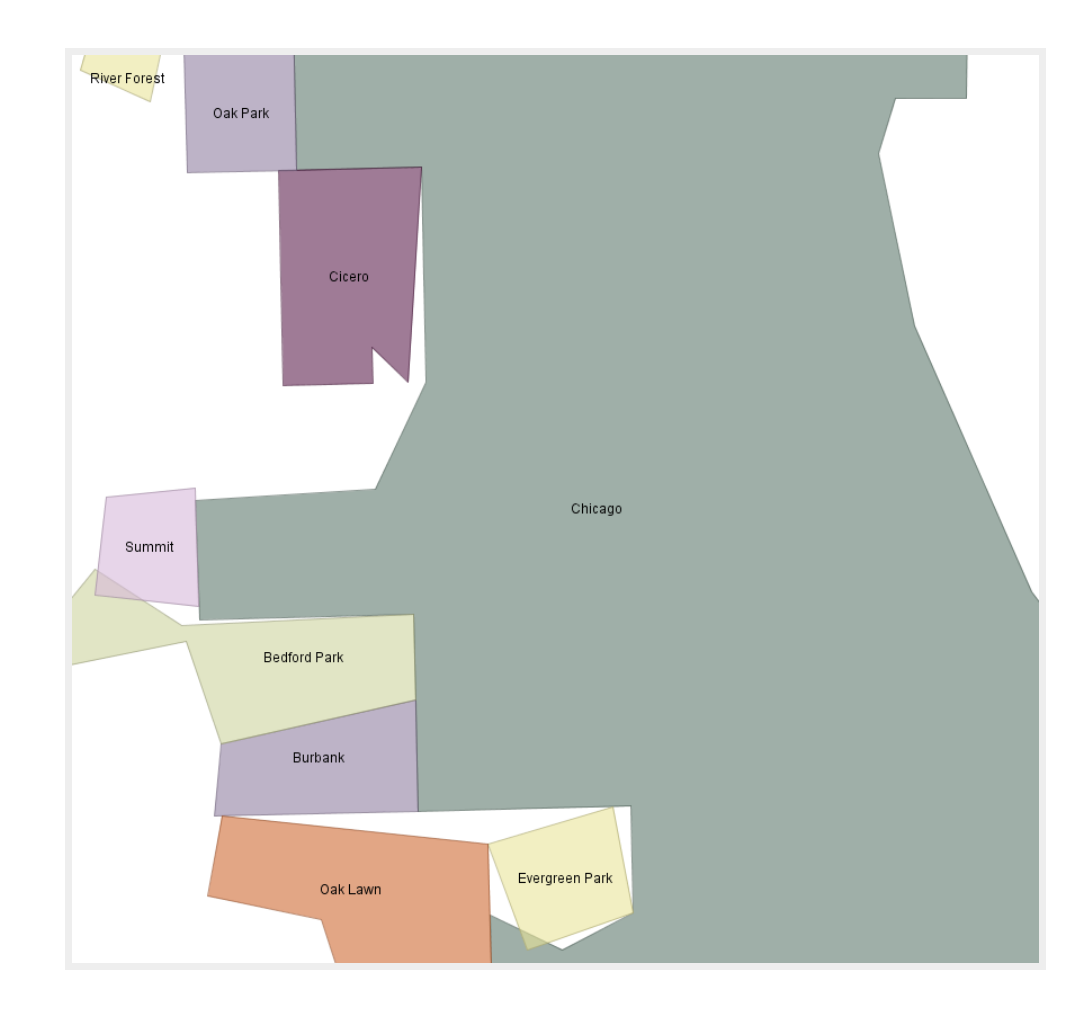

# **Chicago TopoGeometry simplified**

Edges that were shared are still shared

SELECT name, ST\_Simplify(topo,1000) As geom FROM po.chicago\_boundaries;

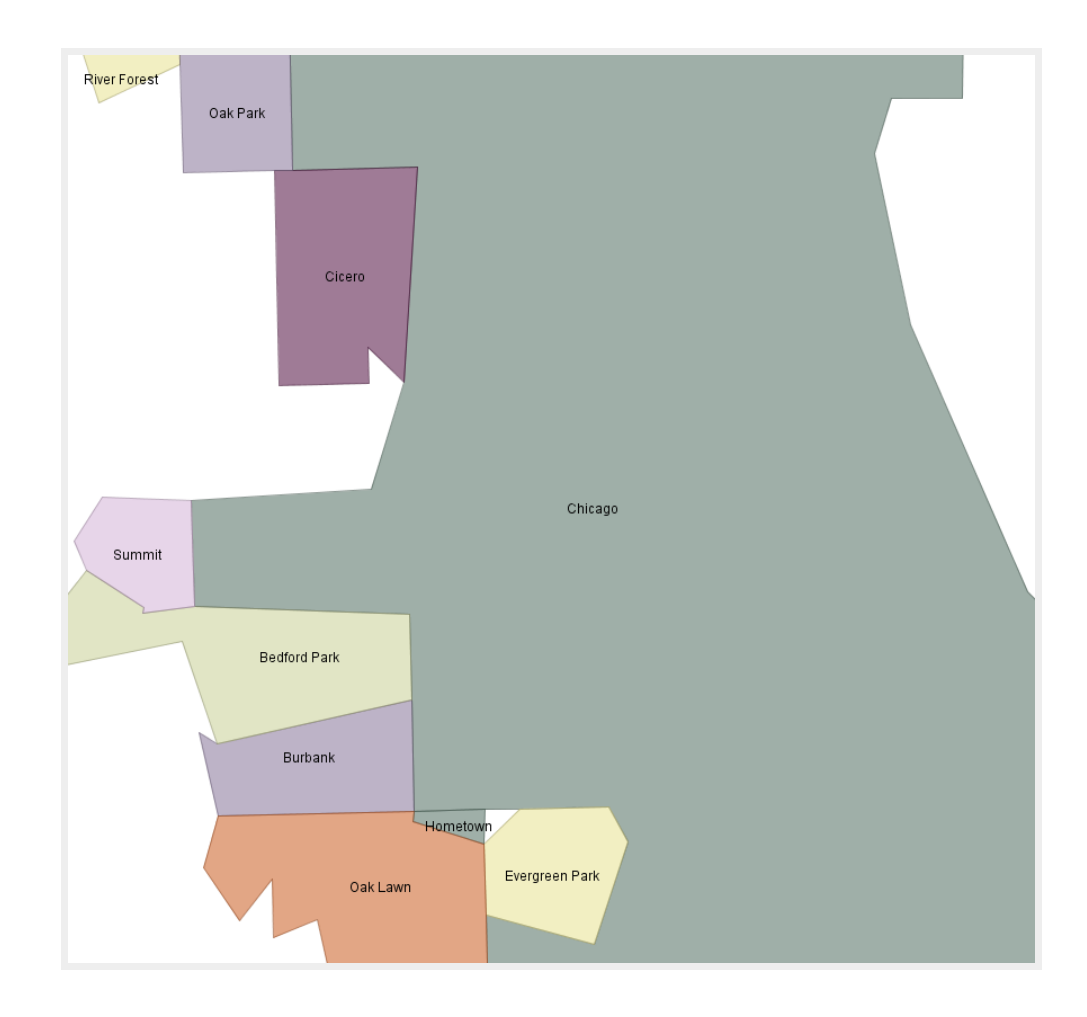

### pgRouting: Navigating from one place to **another**

pgRouting is primarily used for building routing applications. E.g road directions, biking trail guide etc.

### **Install binaries**

Refer to our quick start guide listed on this page: <http://www.postgis.us/pgopen2014>

# **Enable in your database and verify**

CREATE EXTENSION pgrouting;  $SELECT * FROM pgr_Version$ ;

version | tag | build | hash | branch | boost ---------+--------+-------+---------+--------+-------- 2.0.0 | v2.0.0 | 3 | fbbaa2a | master | 1.54.0

### **Popular tools for making OSM data** routable

- [osm2pgrouting](http://pgrouting.org/docs/tools/osm2pgrouting.html) osm2pgrouting not tested on windows.
- osm2po [http://osm2po.de](http://osm2po.de/) works on any OS with a java VM. Other neat feature is it comes with its own mini-webserver that reads the .pbf file directly.

, [pgRouting](http://www.bostongis.com/PrinterFriendly.aspx?content_name=pgrouting_osm2po_1) OSM data with osm2po

We'll demonstrate osm2po since it's more cross-platform

# **Prepping data for routing with osm2po**

- Extract osm2po in a folder: we used the 4.8.8 version
- Make a copy of the demo.bat or demo.sh and replace with your own path to pbf
- If java is not in your path, you may need to define a path variable at top

### **Generating sql script for routing chicago**

#### Your shell-script line should look something like

java -Xmx512m -jar osm2po-core-4.8.8-signed.jar prefix=hh tileSize=x chicago\_illinois.osm.pbf

#### You should now have a folder called hh in your osm2po folder, and should have an sql file hh\_2po\_4pgr.sql

Load this up into your database with psql. Note that osm2po loads data in wgs 84 long lat geometry (4326) so tolerance units for all pgrouting will be in degrees.

#### **Recreate vertices from source and target**

Osm2Po doesn't create a vertices table, but we can create one from the table it creates. This table is needed by some pgrouting functions

SELECT pgr\_createVerticesTable('hh\_2po\_4pgr', 'geom\_way', 'source', 'target') NOTICE: PROCESSING: NOTICE: pgr\_createVerticesTable('hh\_2po\_4pgr','geom\_way','source','target','true') NOTICE: Performing checks, pelase wait ..... NOTICE: Populating public.hh\_2po\_4pgr\_vertices\_pgr, please wait... NOTICE: -----> VERTICES TABLE CREATED WITH 338965 VERTICES NOTICE: FOR 489747 EDGES NOTICE: Edges with NULL geometry,source or target: 0 NOTICE: NOTICE: Edges processed: 489747 NOTICE: Vertices table for table public.hh\_2po\_4pgr is: public.hh\_2po\_4pgr\_vertices\_pgr NOTICE: ----------------------------------------------

Total query runtime: 42975 ms.

#### **Analyzing your routes**

pgr\_analyzeGraph looks for dead ends and other anomalies and populates fields in hh\_2po\_4pgr\_vertices\_pgr. Tolerance are in units of your spatial ref sys. Takes a while

SELECT pgr\_analyzeGraph('hh\_2po\_4pgr', 0.000001,'geom\_way', 'id', 'source', 'target','true');

**OK** 

#### 120,322ms

### Using osm2po routing table

#### **Create view with key columns we need**

```
CREATE OR REPLACE VIEW vw routing
AS
SELECT id, osm_id, osm_name, osm_meta, osm_source_id, osm_target_id,
         \overline{\text{clazz}}, \overline{\text{flags}}, source, target, km, kmh, \overline{\text{cost}},
              cost as length, reverse_cost, x1,
         y1, x2, y2, geom_way As the_geom
   FROM hh_2po_4pgr;
```
#### **pgRouting is about going from one node to another** along a path not really about location

So we really can't go from arbitrary point to point, have to go from node to node. So we found a node using osm2po mini webservice: http://localhost:8888/Osm2poService

#### pgr\_astar

Shortest Path A-Star function that takes as input:

- SQL statement that defines your network or portion of network you want to inspect
- node id of start
- node id of end
- directed: defaults to true (if your graph has direction)
- has rcost: If your edges have costs in different direction. reverse cost must be provided if this is true

#### **Directed route with astar**

Output is order of travel: seq, id1: node id, id2 edge id

SELECT \*

FROM pgr\_astar('SELECT id, source, target, cost, x1,y1,x2,y2, reverse\_cost FROM vw\_routing', 159944, 142934, true, true) As r;

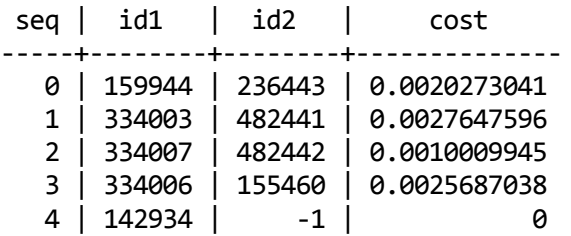

#### **Directed route with astar joined with road**

One-ways are considered

SELECT r.seq, r.id1 As node, s.id As edge, s.osm\_name, s.cost, s.km, s.kmh FROM pgr\_astar('SELECT id, source, target, cost, x1,y1,x2,y2, reverse cost FROM vw routing', 159944, 142934, true, true) As r INNER JOIN vw routing  $AS$  s  $ON$  r.id2 = s.id ORDER BY r.seq;

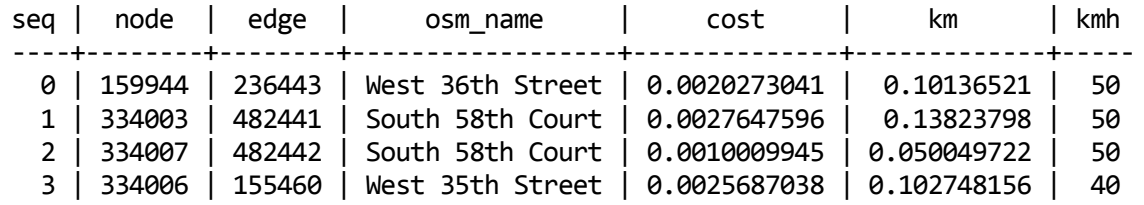

### Undirected route with astar joined with road

One-ways are ignored

SELECT r.seq, r.id1 As node, s.id As edge, s.osm\_name, s.cost, s.km, s.kmh FROM pgr\_astar('SELECT id, source, target, cost, x1,y1,x2,y2, reverse cost FROM vw routing', 159944, 142934, false, false) As r INNER JOIN vw\_routing AS s ON r.id2 = s.id ORDER BY r.seq;

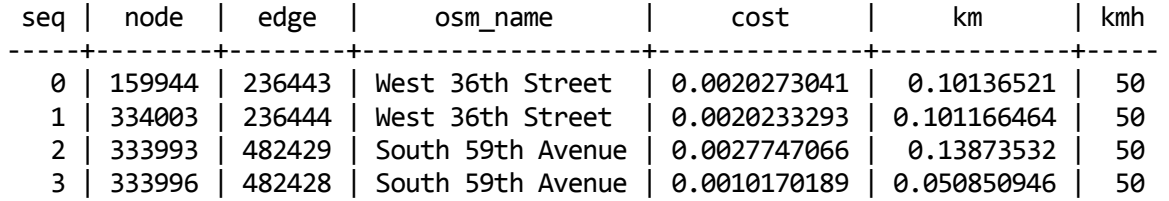

# **Links of Interest**

- [PostGIS](http://postgis.net/)
- Planet [PostGIS](http://planet.postgis.net/)
## THE END

## Thank you. Buy our books [http://www.postgis.us](http://www.postgis.us/)

- The Paragon Logo is copyright Paragon Corporation and may be resized, made transparent and so forth. It should only be used to refer to Paragon Corporation.
- Many of the raster images used in this presentation were downloaded from Wikipedia. The ones of [Mona](http://en.wikipedia.org/wiki/Mona_Lisa) Lisa are resized versions of Mona Lisa which is under a public domain license.
- The aerial clip is a portion of Massachusetts aerial data loaded in PostGIS raster format from MassGIS [2008/2009](http://www.mass.gov/anf/research-and-tech/it-serv-and-support/application-serv/office-of-geographic-information-massgis/datalayers/colororthos2008.html) aerial data. This particular clip is borrowed from the PostGIS [documentation](http://creativecommons.org/licenses/by-sa/3.0/) which is under a Creative Commons 3.0 Share Alike
- Images of Chicago: were taken from this <http://en.wikipedia.org/wiki/Chicago> page and under the respective licenses of the photographers.
- Slide were made using [RevealJS](https://github.com/hakimel/reveal.js/) which is MIT Licensed